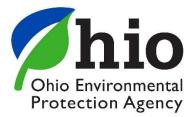

## **Renewing an Ohio EPA Operator Certificate**

As you navigate the e-Biz pages, you will notice Information boxes, indicated with the 🚺 icon . The information in these boxes will give you helpful tips and guidance for understanding and completing your e-Biz tasks.

\*Before you renew your certificate please review the check list below to make sure you have everything you need to complete the process.

- A. You will need to have an OHID, eBusiness account and Personal Identification Number (PIN). If you do not have an OHID tied to an e-Biz account, please follow the instructions at this <u>link</u>.
- B. All of your documentation of course attendance scanned and saved to the computer you are using to renew your certificate. This is needed in case the training provider has not submitted the course attendance record.
- C. The course approval number for each course you intend to use to renew your certificate.
- D. The date you attended the course.
- 1. First login in to the eBusiness center using your OHID and click on the **Water/Wastewater Operators** service listed in the first column. If you do not have the Operator service, follow the instructions at this <u>link</u>.

| Service                                                       | Action     | Status   | Facilities | Delegation |
|---------------------------------------------------------------|------------|----------|------------|------------|
| Air Services                                                  | Request    | Inactive | view/edit  |            |
| Conference and Events Registration                            | Request    | Inactive | view/edit  |            |
| Division of Surface Water Credible Data                       | Request    | Inactive | view/edit  |            |
| Division of Surface Water NPDES Permit Applications (STREAMS) |            | Inactive |            |            |
| DMV/M Compliance                                              | Request    | Inactive | view/edit  |            |
| DMWM Compost/Scrap Tire Facility Registration                 | Request    | Inactive | view/edit  |            |
| DMWM Infectious Waste Generator Registration                  | Request    | Inactive |            |            |
| DMWM Scrap Tire Transporter Registration                      | Request    | Inactive |            |            |
| DMV/M Solid V/aste/Cⅅ Disposal Fees (Submit Report)           | Request    | Inactive | view/edit  |            |
| DMWM Solid Waste/Cⅅ Facility Licensing                        | Request    | Inactive | view/edit  |            |
| DSW 401 Certification and Isolated Wetlands Permit            |            | Inactive | view/edit  |            |
| e-DMR                                                         | Request    | Inactive | view/edit  |            |
| e-Drinking Water Reports                                      | Request    | Inactive | view/edit  |            |
| Generic File Upload                                           | Request    | Inactive |            |            |
| Hazardous Waste Report (eDRUMS)                               | Request    | Inactive | view/edit  |            |
| OEEF Grant Service (No PIN Required)                          | Request    | Inactive |            |            |
| Pay Ohio EPA Fees Online                                      | Request    | Inactive | view/edit  |            |
| Water/Wastewater Exam Providers                               | Request    | Inactive |            |            |
| Water/Wastewater Operators                                    | Deactivate | Active   |            |            |
| Water/Wastewater Training Providers                           | Request    | Inactive |            |            |

| My Tasks (1)    |          |                     |        |
|-----------------|----------|---------------------|--------|
| Name 🔻          | Status 🔻 | Created 🔻           | Action |
| Request New PIN | New      | 08/07/2015 10:37:36 | hide   |

2. This will open the Certified Operator Service window.

| creen can be used to edit your                                                                                                    | contact information, apply for new exams                                                                                                    | or certifications, renewa                                                                                   | al certificates and apply contact hou                                                                                                    | rs to your certificate.                                                                                                    |                                                                  |                                                                                           |                                                                                              |                                                                                    |                                                                                                    |                |
|----------------------------------------------------------------------------------------------------|----------------------------------------------------------------------------------------------------|----------------------------------------------------------------------------------------------------|----------------------------------------------------------------------------------------------------|----------------------------------------------------------------------------------------------------|------------------------------------------------------------------|-------------------------------------------------------------------------------------------|----------------------------------------------------------------------------------------------|------------------------------------------------------------------------------------|----------------------------------------------------------------------------------------------------|----------------|
| rienbrock<br>wn Street<br>DH, 43215                                                                                                    |                                                                                                    |                                                                                                    |                                                                                                    |                                                                                                    |                                                                  |                                                                                           |                                                                                              |                                                                                    |                                                                                                    |                |
| pplications                                                                                                    |                                                                                                    |                                                                                                    |                                                                                                    |                                                                                                    |                                                                  |                                                                                           |                                                                                              |                                                                                    |                                                                                                    | Apply for N    |
|                                                                                                    | Туре                                                                                                    |                                                                                                    | Certification Type                                                                                                    |                                                                                                    | Class                                                            | 5                                                                                         | Status                                                                                       | Exam                                                                               | Date                                                                                                    | Action         |
| Ohio                                                                                                    | Ohio EPA (39257) Water Supply                                                                                                    |                                                                                                    | 5                                                                                                    | A                                                                                                    |                                                                  | EDIT                                                                                      |                                                                                              |                                                                                    | 🛛 🗙 🗡                                                                                                    |                |
| Recip                                                                                                    | rocity (39259)                                                                                                    |                                                                                                    | Wastewater Treatment                                                                                                    |                                                                                                    | D                                                                |                                                                                           | EDIT                                                                                         | 11/09                                                                              | /2016                                                                                                    | 2 X            |
| Third                                                                                                    | Party (39471)                                                                                                    |                                                                                                    | Water Supply                                                                                                    |                                                                                                    | 3                                                                |                                                                                           | EDIT                                                                                         |                                                                                    |                                                                                                    | 7 X            |
|                                                                                                    |                                                                                                    |                                                                                                    |                                                                                                    |                                                                                                    |                                                                  |                                                                                           |                                                                                              | -/11                                                                               |                                                                                                    |                |
| t Certificates                                                                                                    |                                                                                                    |                                                                                                    |                                                                                                    |                                                                                                    |                                                                  |                                                                                           |                                                                                              |                                                                                    |                                                                                                    |                |
| Certificate Numbe                                                                                                    | ar 🛛                                                                                                    |                                                                                                    | Type/Class                                                                                                    |                                                                                                    | Issued                                                           |                                                                                           | Renewal                                                                                      | Expires                                                                            | Status                                                                                                    | Action         |
|                                                                                                    |                                                                                                    |                                                                                                    |                                                                                                    |                                                                                                    |                                                                  |                                                                                           |                                                                                              |                                                                                    |                                                                                                    | 0.00000000     |
| WC2-1135322-15                                                                                                    |                                                                                                    | Wa                                                                                                    | stewater Collection 2                                                                                                    |                                                                                                    | 09/09/2013                                                       | 11                                                                                        | 1/30/2015                                                                                    | 12/31/2015                                                                         | EXPIRED                                                                                                    | Apply for Cont |
| : Hours                                                                                                    |                                                                                                    |                                                                                                    |                                                                                                    | Date                                                                                                    |                                                                  |                                                                                           |                                                                                              |                                                                                    |                                                                                                    | Apply for Cont |
|                                                                                                    | Course Name<br>Course Title-08/09/2014                                                                                                    | Wa<br>Approval Type<br>Both                                                                                 | Training Provider                                                                                                    | Date<br>08/09/2014                                                                                                    | 09/09/2013<br>Subject<br>OM                                      | Hours<br>25.0                                                                             | Hours Available<br>25.0                                                                      | Hours Applied                                                                      | EXPIRED<br>Status<br>APPROVED                                                                                                    | Apply for Cont |
| : Hours<br>Course Approval No.                                                                                                    | Course Name                                                                                                    | Approval Type                                                                                               |                                                                                                    |                                                                                                    | Subject                                                          | Hours                                                                                     | Hours Available                                                                              | Hours Applied                                                                      | Status                                                                                                    | Apply for Cont |
| Course Approval No.<br>DEPA-88868-OM                                                                                                    | Course Name<br>Course Title-08/09/2014                                                                                                    | Approval Type<br>Both                                                                                       | Training Provider<br>tp_user Training Provider<br>Montgomery County                                                                                                    | 08/09/2014                                                                                                    | Subject<br>CM                                                    | Hours<br>25.0                                                                             | Hours Available<br>25.0<br>1.0<br>2.0                                                        | Hours Applied<br>0.0                                                               | Status<br>APPROVED                                                                                                    | Apply for Cont |
| E Hours<br>Course Approval No.<br>OEPA-8556436-X<br>OEPA-8556436-X<br>OEPA-8557335-X<br>OEPA-88523-OM                                                                                                    | Course Name<br>Course Title-08/09/2014<br>Confined Space Entry<br>Bucket Truck Rescue<br>Course Title-08/08/2014                                                                                                    | Approval Type<br>Both<br>Both<br>Both<br>Both<br>Both                                                       | Training Provider<br>tp_user Training Provider<br>Environmental Services<br>Vitlage of Milan<br>tp_user Training Provider                                                                                                    | 08/09/2014<br>10/09/2013<br>10/09/2013<br>08/08/2014                                                                                                    | Subject<br>OM<br>OTHER<br>OTHER<br>OM                            | Hours<br>25.0<br>1.0<br>2.0<br>25.0                                                       | Hours Available<br>25.0<br>1.0<br>2.0<br>25.0                                                | Hours Applied<br>0.0<br>0.0<br>0.0<br>0.0                                          | Status<br>APPROVED<br>APPROVED<br>APPROVED<br>APPROVED                                                                                                    | Apply for Cont |
| E Hours<br>Course Approval No.<br>OP7A-88564:0M<br>OE7A-8556436-X<br>OE7A-855735-X<br>OE7A-85823-0M<br>OP7A-88823-0M                                                                                                    | Course Name<br>Course Title 68(09/2014<br>Confined Space Entry<br>Bucket Truck Rescue<br>Course Title 68(08/2014<br>Course Title 68(08/2014                                                                                                    | Approval Type<br>Both<br>Both<br>Both<br>Both<br>Both<br>Both                                               | Training Provider<br>tp_user Training Provider<br>Montgromery County<br>Environmental Services<br>Willage of Milan<br>tp_user Training Provider<br>tp_user Training Provider                                                                                                    | 08/09/2014<br>10/09/2013<br>10/09/2013<br>08/08/2014<br>08/08/2014                                                                                                   | Subject<br>OM<br>OTHER<br>OTHER<br>OM<br>OM                      | Hours<br>25.0<br>1.0<br>2.0<br>25.0<br>25.0                                               | Hours Available<br>25.0<br>1.0<br>2.0<br>25.0<br>25.0                                        | Hours Applied<br>0.0<br>0.0<br>0.0<br>0.0<br>0.0<br>0.0                            | Status<br>APPROVED<br>APPROVED<br>APPROVED<br>APPROVED<br>APPROVED                                                                                                    | Apply for Cont |
| Course Approval No.           OEPA-85868-0M           OEPA-8556436-X           OEPA-855735-X           OEPA-88582-0M           OEPA-88581-0M           OEPA-88582-0M           OEPA-88582-0M           OEPA-8857-0M                                                                                                    | Course Name<br>Course Tell-08(09/2014<br>Confined Space Entry<br>Bucket Truck Rescue<br>Course Title 08(08/2014<br>Course Title 08(08/2014<br>Test                                                                                                    | Approval Type<br>Both<br>Both<br>Both<br>Both<br>Both<br>Drinking Water                                     | Training Provider<br>Duser Training Provider<br>Montgomey County<br>Environmental Services<br>Wilage of Milan<br>tp_user Training Provider<br>tp_user Training Provider<br>tp_user Training Provider                                                                                                | 08/09/2014<br>10/09/2013<br>10/09/2013<br>08/08/2014<br>08/08/2014<br>11/01/2014                                                                                     | Subject<br>OM<br>OTHER<br>OM<br>OM<br>OM                         | Hours<br>25.0<br>1.0<br>2.0<br>25.0<br>10.0                                               | Hours Available<br>25.0<br>1.0<br>25.0<br>25.0<br>10.0                                       | Hours Applied<br>0.0<br>0.0<br>0.0<br>0.0<br>0.0<br>0.0<br>0.0<br>0.0              | Status<br>APPROVED<br>APPROVED<br>APPROVED<br>APPROVED<br>APPROVED                                                                                                    | Apply for Cont |
| E Hours<br>Corse Approval No.<br>OEPA-88868-OM<br>OEPA-8855436-X<br>OEPA-885735-X<br>OEPA-88531-OM<br>OEPA-88831-OM<br>OEPA-88831-OM<br>OEPA-88831-OM<br>OEPA-88831-OM                                                                                                    | Course Name<br>Course Title 68(09) 2014<br>Confined Space Entry<br>Bucket Truck Rescue<br>Course Title 68(08/2014<br>Course Title 68(08/2014<br>Test<br>Course Title 68(08/2014                                                                              | Approval Type<br>Both<br>Both<br>Both<br>Both<br>Both<br>Drinking Water<br>Both                             | Training Provider<br>to user Training Provider<br>Montgomery County<br>Environmental Services<br>Wittage of Man<br>to juser Training Provider<br>to juser Training Provider<br>to juser Training Provider                                                                                           | 08/09/2014<br>10/09/2013<br>08/08/2014<br>08/08/2014<br>11/01/2014<br>08/08/2014                                                                                     | Subject<br>OM<br>OTHER<br>OM<br>OM<br>OM<br>OM                   | Hours<br>25.0<br>1.0<br>25.0<br>25.0<br>10.0<br>25.0                                      | Hours Available<br>25.0<br>1.0<br>25.0<br>25.0<br>25.0<br>10.0<br>25.0                       | Hours Applied<br>0.0<br>0.0<br>0.0<br>0.0<br>0.0<br>0.0<br>0.0<br>0.0              | STATUS<br>APPROVED<br>APPROVED<br>APPROVED<br>APPROVED<br>APPROVED<br>APPROVED                                                                                                    | Apply for Cont |
| Course Approval No.           OEPA-85868-0M           OEPA-8556436-X           OEPA-855735-X           OEPA-88582-0M           OEPA-88581-0M           OEPA-88582-0M           OEPA-88582-0M           OEPA-8857-0M                                                                                                    | Course Name<br>Course Tell-08(07)2014<br>Confined Space Entry<br>Bucket Truck Rescue<br>Course Title 08(08/2014<br>Course Title 08(08/2014<br>Test<br>Course Title 08(08/2014                                                                                | Approval Type<br>Both<br>Both<br>Both<br>Both<br>Both<br>Drinking Water                                     | Training Provider<br>Duser Training Provider<br>Montgomey County<br>Environmental Services<br>Wilage of Milan<br>tp_user Training Provider<br>tp_user Training Provider<br>tp_user Training Provider                                                                                                | 08/09/2014<br>10/09/2013<br>10/09/2013<br>08/08/2014<br>08/08/2014<br>11/01/2014                                                                                     | Subject<br>OM<br>OTHER<br>OM<br>OM<br>OM                         | Hours<br>25.0<br>1.0<br>2.0<br>25.0<br>10.0                                               | Hours Available<br>25.0<br>1.0<br>25.0<br>25.0<br>10.0                                       | Hours Applied<br>0.0<br>0.0<br>0.0<br>0.0<br>0.0<br>0.0<br>0.0<br>0.0              | Status<br>APPROVED<br>APPROVED<br>APPROVED<br>APPROVED<br>APPROVED                                                                                                    | Apply for Cont |
| Effours<br>OPPA-85566-0M<br>OPPA-85566-0M<br>OPPA-855735-X<br>OPPA-855735-X<br>OPPA-88573-0M<br>OPPA-88573-0M<br>OPPA-88573-0M<br>OPPA-88573-0M<br>OPPA-88573-0M<br>HACH-VIL003-0M                                                                                                    | Course Name<br>Course Title-08/09/2014<br>Confined Space Entry<br>Bucket Truck Rescue<br>Course Title-08/08/2014<br>Course Title-08/08/2014<br>Test<br>Course Title-08/08/2014<br>Nutrients 8/ Other Watewater<br>Parameters                                 | Approval Type<br>Both<br>Both<br>Both<br>Both<br>Drinking Water<br>Both<br>Both<br>Wastewater               | Training Provider<br>to, user Training Provider<br>Montgomery County<br>Environment Services<br>Wilage of Nilan<br>to, user Training Provider<br>to, user Training Provider<br>to, user Training Provider<br>to, user Training Provider<br>to, user Training Provider                               | 08/09/2014<br>10/09/2013<br>10/09/2013<br>08/08/2014<br>08/08/2014<br>11/01/2014<br>08/08/2014<br>08/08/2014<br>08/08/2014                                           | Subject<br>OM<br>OTHER<br>OTHER<br>OM<br>OM<br>OM<br>OM<br>OM    | Hours<br>25.0<br>1.0<br>25.0<br>25.0<br>25.0<br>10.0<br>25.0<br>25.0<br>25.0<br>6.5       | Hours Available<br>25.0<br>1.0<br>2.0<br>25.0<br>10.0<br>25.0<br>10.0<br>25.0<br>25.0<br>6.5 | Hours Applied<br>0.0<br>0.0<br>0.0<br>0.0<br>0.0<br>0.0<br>0.0<br>0.0<br>0.0<br>0. | Status<br>APPROVED<br>APPROVED<br>APPROVED<br>APPROVED<br>APPROVED<br>APPROVED<br>APPROVED                                                                                                    | Apply for Cont |
| Course Approval No.<br>OBVA-8886-OM<br>OBVA-8886-OM<br>OBVA-88564-6X<br>OBVA-8857-0M<br>OBVA-8881-OM<br>OBVA-8881-OM<br>OBVA-8881-OM<br>OBVA-88831-OM<br>OBVA-88831-OM<br>OBVA-888157-OM                                                                                                    | Course Hanes<br>Course Title 38(9) 2014<br>Confined Space Entry<br>Bucket Truck Rescue<br>Course Title 36(08/2014<br>Course Title 36(08/2014<br>Course Title 36(08/2014<br>Course Title 36(08/2014<br>Nutrients Colther Waterwater<br>Parameters<br>big test | Approval Type<br>Both<br>Both<br>Both<br>Both<br>Drinking Water<br>Both<br>Both<br>Wastewater<br>Both       | Training Provider<br>to juser Training Provider<br>Montgomery County<br>Environmental Services<br>Witage of Man<br>to juser Training Provider<br>to juser Training Provider<br>to juser Training Provider<br>to juser Training Provider<br>to juser Training Provider                               | 08/09/2014<br>10/09/2013<br>10/09/2013<br>08/08/2014<br>08/08/2014<br>11/01/2014<br>08/08/2014<br>08/08/2014<br>08/08/2014<br>08/08/2014<br>04/21/2015<br>08/28/2015 | Subject<br>OM<br>OTHER<br>OM<br>OM<br>OM<br>OM<br>OM<br>OM       | Hours<br>25.0<br>1.0<br>25.0<br>25.0<br>10.0<br>25.0<br>10.0<br>25.0<br>6.5<br>1.0        | Hours Available<br>25.0<br>1.0<br>25.0<br>25.0<br>10.0<br>25.0<br>25.0<br>25.0<br>6.5<br>1.0 | Hours Applied<br>0.0<br>0.0<br>0.0<br>0.0<br>0.0<br>0.0<br>0.0<br>0.0<br>0.0<br>0. | 517-105<br>А.РРКОУЕD<br>А.РРКОУЕD<br>А.РРКОУЕD<br>А.РРКОУЕD<br>А.РРКОУЕD<br>А.РРКОУЕD<br>А.РРКОУЕD                                                                                                    | Apply for Cont |
| Cours Approval No.           OP7A-88564-00           OP7A-88564-00           OP7A-88564-00           OP7A-88554-00           OP7A-88554-00           OP7A-8855-00           OP7A-88811507-00           OP7A-88811507-00           OP7A-88811507-00           OP7A-88811507-00           OP7A-88811507-00           OP7A-88811507-00 | Course Name<br>Course Title 08/09/2014<br>Confined Space Entry<br>Bucket Truck Rescue<br>Course Title 08/08/2014<br>Course Title 08/08/2014<br>Test<br>Course Title 08/08/2014<br>Nutrients & Other Watewater<br>Parameters<br>big test<br>internet course   | Approval Type<br>Both<br>Both<br>Both<br>Both<br>Both<br>Both<br>Both<br>Wastewater<br>Both<br>Both<br>Both | Training Provider<br>to juser Training Provider<br>Montgomery County<br>Environment Services<br>Wilage of Nilan<br>to juser Training Provider<br>to juser Training Provider<br>to juser Training Provider<br>to juser Training Provider<br>to juser Training Provider<br>to juser Training Provider | 08/09/2014<br>10/09/2013<br>10/09/2013<br>08/08/2014<br>08/08/2014<br>08/08/2014<br>08/08/2014<br>08/08/2014<br>08/08/2014<br>08/08/2014<br>08/2015<br>08/28/2015    | SUBJect<br>OM<br>OTHER<br>OM<br>OM<br>OM<br>OM<br>OM<br>OM<br>OM | Hours<br>25.0<br>1.0<br>25.0<br>25.0<br>25.0<br>25.0<br>25.0<br>25.0<br>6.5<br>1.0<br>4.0 | Hours Available<br>25.0<br>1.0<br>25.0<br>25.0<br>25.0<br>25.0<br>25.0<br>6.5<br>1.0<br>4.0  | Hours Applied<br>0.0<br>0.0<br>0.0<br>0.0<br>0.0<br>0.0<br>0.0<br>0.0<br>0.0<br>0. | Status           APPROVED           APPROVED           APPROVED           APPROVED           APPROVED           APPROVED           APPROVED           APPROVED           APPROVED           APPROVED           APPROVED           APPROVED           APPROVED           APPROVED | Apply for Cont |
| Course Approval No.<br>OBVA-8886-OM<br>OBVA-8886-OM<br>OBVA-88564-6X<br>OBVA-8857-0M<br>OBVA-8881-OM<br>OBVA-8881-OM<br>OBVA-8881-OM<br>OBVA-88831-OM<br>OBVA-88831-OM<br>OBVA-888157-OM                                                                                                    | Course Hanes<br>Course Title 38(9) 2014<br>Confined Space Entry<br>Bucket Truck Rescue<br>Course Title 36(08/2014<br>Course Title 36(08/2014<br>Course Title 36(08/2014<br>Course Title 36(08/2014<br>Nutrients Colther Waterwater<br>Parameters<br>big test | Approval Type<br>Both<br>Both<br>Both<br>Both<br>Drinking Water<br>Both<br>Both<br>Wastewater<br>Both       | Training Provider<br>to juser Training Provider<br>Montgomery County<br>Environmental Services<br>Witage of Man<br>to juser Training Provider<br>to juser Training Provider<br>to juser Training Provider<br>to juser Training Provider<br>to juser Training Provider                               | 08/09/2014<br>10/09/2013<br>10/09/2013<br>08/08/2014<br>08/08/2014<br>11/01/2014<br>08/08/2014<br>08/08/2014<br>08/08/2014<br>08/08/2014<br>04/21/2015<br>08/28/2015 | Subject<br>OM<br>OTHER<br>OM<br>OM<br>OM<br>OM<br>OM<br>OM       | Hours<br>25.0<br>1.0<br>25.0<br>25.0<br>10.0<br>25.0<br>10.0<br>25.0<br>6.5<br>1.0        | Hours Available<br>25.0<br>1.0<br>25.0<br>25.0<br>10.0<br>25.0<br>25.0<br>25.0<br>6.5<br>1.0 | Hours Applied<br>0.0<br>0.0<br>0.0<br>0.0<br>0.0<br>0.0<br>0.0<br>0.0<br>0.0<br>0. | 517-105<br>А.РРКОУЕD<br>А.РРКОУЕD<br>А.РРКОУЕD<br>А.РРКОУЕD<br>А.РРКОУЕD<br>А.РРКОУЕD<br>А.РРКОУЕD                                                                                                    | Apply for Cont |

In this window, there are 3 sections. If any of the information in the 3 sections listed below is incorrect, please contact the Opcert Unit at 1-866-411-OPCT (6728) or opcert@epa.ohio.gov

- a. The first section is "**Exam Applications**". In this section you will see a list of exams you have applied for. Under the "Action" column you will find either one, two, or three links to PDF files. The first link will open a copy of the Invoice for the exam. The second link will open up a copy of the exam application. The third link will appear once you have paid the fee and been approved to take the exam. If you click on this link it will open up the Exam Entrance Letter you will need to take the exam.
- b. The Second section "**Current Certificates**" should contain a list of your current certificates. In this section if you have any certificates that are up for renewal there should be a blue link labeled "renew" under the "Action" column.
- c. The last section labeled "Contact Hours" could possibly contain a list of courses you have attended. The appearance of the courses you attended means your training provider has loaded your attendence records for the course into our database. If courses do not appear then the training provider has not uploaded those records and you will need to load the records yourself. You can only add contact hours when your renewal period is available. The button labeled "Apply for Contact Hours" is <u>NOT</u> how you access your renewal application.

3. To begin the renewal process click the blue link labeled "renew".

|                    |                            |                          |                                              |           | Edit         |
|--------------------|----------------------------|--------------------------|----------------------------------------------|-----------|--------------|
|                    |                            |                          |                                              | Apply     | for New Exam |
| Status             |                            | Exa                      | m Date                                       | Act       | tion         |
| EDIT               |                            |                          |                                              | 2         | ×            |
| EDIT<br>EDIT       |                            | 11/09/2016               |                                              | 2         | ×            |
|                    |                            |                          | 2 X                                          |           |              |
| Renewa<br>11/30/20 | 24                         | Expires<br>12/31/2015    | Status<br>EXPIRED                            |           | ition        |
|                    |                            |                          |                                              | Apply for | Contact Hour |
|                    |                            |                          |                                              |           | 0.000        |
| _                  | Hours Available            | Hours Applied            | Status                                       |           | Action       |
|                    | 25.0                       | 0.0                      | APPROVED                                     |           | Action       |
|                    | 25.0<br>1.0                | 0.0                      | APPROVED<br>APPROVED                         |           | Action       |
|                    | 25.0<br>1.0<br>2.0         | 0.0<br>0.0<br>0.0        | APPROVED<br>APPROVED<br>APPROVED             |           | Action       |
|                    | 25.0<br>1.0<br>2.0<br>25.0 | 0.0<br>0.0<br>0.0<br>0.0 | APPROVED<br>APPROVED<br>APPROVED<br>APPROVED |           | Action       |
|                    | 25.0<br>1.0<br>2.0         | 0.0<br>0.0<br>0.0        | APPROVED<br>APPROVED<br>APPROVED             |           | Action       |

The "Certified Operator Renewal Service" window will open. In the middle of the window you should see the certificate you are renewing listed. At the bottom of the window you should see the courses that have been submitted by the training providers that can be used to renew this certificate.

|                                                                                                    | ternet.opcert@epa.ohio.gov or call the operator cer                                                                                                | ancadon anicac 1.000 411-0/20.                                                                                  |                                                                                                    |                                                                                            |                         |                                        |                                                                     |                          |
|----------------------------------------------------------------------------------------------------|----------------------------------------------------------------------------------------------------|----------------------------------------------------------------------------------------------------|----------------------------------------------------------------------------------------------------|--------------------------------------------------------------------------------------------|-------------------------|----------------------------------------|---------------------------------------------------------------------|--------------------------|
| icant Information                                                                                                    |                                                                                                    |                                                                                                    |                                                                                                    |                                                                                            |                         |                                        |                                                                     |                          |
| Please enter the appropriate a                                                                                                    | oplicant information in the space below.                                                                                                    |                                                                                                    |                                                                                                    |                                                                                            |                         |                                        |                                                                     |                          |
| Co                                                                                                    | re Person ID : 1132459                                                                                                    |                                                                                                    |                                                                                                    | Mailing Addr                                                                               | ress Line 1: 50 Town St |                                        |                                                                     |                          |
| Api                                                                                                    | olicant Name: Tab Brewster                                                                                                    |                                                                                                    |                                                                                                    | Mailing Addr                                                                               | ess Line 2:             |                                        |                                                                     |                          |
|                                                                                                    | SSN Last 4: 1111                                                                                                    |                                                                                                    |                                                                                                    | City: Cloumbus                                                                             |                         |                                        |                                                                     |                          |
|                                                                                                    | count Name: opcert_user                                                                                                    |                                                                                                    |                                                                                                    | Addre                                                                                      | ss County : Franklin    |                                        |                                                                     |                          |
|                                                                                                    | mail Address: thomas.brewster@epa.ohio.gov                                                                                                    |                                                                                                    |                                                                                                    |                                                                                            | State: OH               |                                        |                                                                     |                          |
|                                                                                                    | e/Cell Phone: (614) 644-2764                                                                                                    |                                                                                                    |                                                                                                    |                                                                                            | Zip: 43215              |                                        |                                                                     |                          |
| Bu                                                                                                    | siness Phone: (614) 644-2764                                                                                                    |                                                                                                    |                                                                                                    |                                                                                            | Country: USA            |                                        |                                                                     |                          |
| fication                                                                                                    |                                                                                                    |                                                                                                    |                                                                                                    |                                                                                            |                         |                                        |                                                                     |                          |
| Certificate                                                                                                    | No.                                                                                                    | Туре                                                                                                    | Class                                                                                                    | Issue Date                                                                                 |                         | Renewal Date                           |                                                                     | ition Date St            |
| WSA-113245                                                                                                    | 0.14                                                                                                    | 1000 C 2000 C 2000 C 2000 C 2000 C 2000 C 2000 C 2000 C 2000 C 2000 C 2000 C 2000 C 2000 C 2000 C 2000 C 2000 C |                                                                                                    |                                                                                            |                         |                                        |                                                                     |                          |
| act Hours                                                                                                    |                                                                                                    | Water Supply                                                                                                    | A                                                                                                    | 01/01/2012                                                                                 |                         | 12/31/2014                             |                                                                     | 31/2014 EXF              |
| act Hours<br>The transcript below contains (                                                                                                    | courses which have been assigned to you by the trail                                                                                               | ning providers. In order to renew                                                                               | your certificate, select the number of hours to ap                                                                                                    | ply to your renewal. If a course d                                                         | oes not appear in your  |                                        |                                                                     |                          |
| act Hours<br>The transcript below contains (                                                                                                    | courses which have been assigned to you by the trai                                                                                                | ning providers. In order to renew                                                                               | your certificate, select the number of hours to ap<br>hours listed on your documentation of course atter                                                                                                    | ply to your renewal. If a course d                                                         | oes not appear in your  |                                        |                                                                     |                          |
| act Hours<br>Fhe transcript below contains<br>e note: Some courses may be a                                                                            | courses which have been assigned to you by the trai                                                                                                | ning providers. In order to renew                                                                               | your certificate, select the number of hours to ap<br>hours listed on your documentation of course atter                                                                                                    | ply to your renewal. If a course d                                                         | oes not appear in your  |                                        |                                                                     |                          |
| act Hours<br>The transcript below contains<br>e note: Some courses may be a<br>act Hours Required: 8                                                   | courses which have been assigned to you by the trai                                                                                                | ning providers. In order to renew<br>ou may only apply the number of                                            | your certificate, select the number of hours to ap<br>hours listed on your documentation of course atter<br>Conta                                                                                              | ply to your renewal. If a course d<br>ndance.<br>ct Hours Applied: 0                       |                         | transcript, you can a                  | add the course by clicking the "add cont                            | act hours" button below. |
| act Hours<br>The transcript below contains o<br>e note: Some courses may be a<br>act Hours Required: 8<br>Course Approval No.                          | courses which have been assigned to you by the trai<br>pproved for contact hours up to a maximum level. Y<br>Course                                | ning providers. In order to renew<br>ou may only apply the number of<br>Approval Type                           | your certificate, select the number of hours to ap<br>hours listed on your documentation of course atter<br>Conta<br>Training Provider                                                                         | ply to your renewal. If a course d<br>ndance.<br>ct Hours Applied: 0<br>Date               | Subject                 | transcript, you can a                  | add the course by clicking the "add cont                            | act hours" button below. |
| act Hours<br>The transcript below contains o<br>e note: Some courses may be <i>i</i><br>act Hours Required: 8<br>Course Approval No.<br>OEPA-BS5027-OM | courses which have been assigned to you by the trai<br>approved for contact hours up to a maximum level. Y<br>Course<br>Functions & Calcus MAT 126 | ning providers. In order to renew<br>ou may only apply the number of<br>Approval Type<br>Both                   | your certificate, select the number of hours to ap<br>hours listed on your documentation of course atter<br>Conta<br>Training Provider<br>Cincinnati State T&C College<br>Cleveland Div of Water, Occupational | ply to your renewal. If a course d<br>ndance.<br>ct Hours Applied: 0<br>Date<br>04/11/2013 | Subject<br>OM           | transcript, you can a<br>Hours<br>75.0 | add the course by clicking the "add cont<br>Hours Available<br>75.0 | act hours" button below. |

4. **If a course doesn't appear in the the list** you can add it by clicking on the blue link labeled "Add Contact Hours" at the bottom of the window. In order to add the course you will need the following: The Course Approval Number, the date the course was completed, and a scanned copy of your attendance documentation (e.g. course certificate, sign in sheet, transcript, etc.).

| se note: Some courses may be : |                                                       |                              | w your certificate, select the number of hours to apply t<br>f hours listed on your documentation of course attendan |
|--------------------------------|-------------------------------------------------------|------------------------------|----------------------------------------------------------------------------------------------------|
| Se note. Some courses may be t |                                                       | may only apply the number of |                                                                                                    |
| ntact Hours Required: 8        |                                                       |                              | Contact Ho                                                                                                    |
|                                |                                                       |                              |                                                                                                    |
| Course Approval No.            | Course                                                | Approval Type                | Training Provider                                                                                                    |
| OEPA-B550277-OM                | Functions & Calcus MAT 126                            | Both                         | Cincinnati State T&C College                                                                                         |
| OEPA-B561945-X                 | Powered Industrial Trucks (Intial Training)           | Both                         | Cleveland Div of Water, Occupational<br>Health&Safety                                                                |
| OEPA-B541289-OM                | Trenchless Technology New Installations,<br>Session 3 | Both                         | City of Sylvania, Ohio                                                                                               |
|                                |                                                       |                              | add contact hours                                                                                                    |

5. When you click on the Add Contact Hour button a course search box will open. You will need to enter the course approval number in the box and click on the Lookup button.

| In order to add a course to your transcript, yo | u must know your course appr | oval number and typ |
|-------------------------------------------------|------------------------------|---------------------|
| in the box below.                               |                              |                     |
| * Course Approval Number:                       | Lookup                       |                     |
|                                                 | <u>۸</u>                     |                     |

6. If the course approval number is a valid number the "Contact Hours Information" window will open. If it is not a valid number you will receive an error message stating "There was a problem processing your Contact Hours information: The course XXXX-XXXX-X could not be found or is not a valid course approval number. Please check your course approval number and try again."

7. In the Contact Hours Information window, you will select the Training Date you attended the training from the drop down list. Once you have selected the appropriate date, you will click on the blue link labeled "upload" to attach your documentation of attendance. If you are uploading attendance of an **internet or correspondence course**, then you will be able to type in the Training Date without a drop down list.

**Note:** The date you attended training must match one of the dates in the drop down list. If it does not match, please contact the training provider to ensure that they officially notified Ohio EPA of the date of the course. Selecting a date other than the correct date, may be considered submitting false information to the Ohio EPA.

| In order to | Idd a course to your transcript, you must know your course approval number and<br>elow. | type i |
|-------------|-----------------------------------------------------------------------------------------|--------|
| * 0         | purse Approval Number: OEPA-B541289-OM Lookup                                           |        |
|             | Course ID: 611 (APPROVED)                                                               |        |
|             | Course Name: Trenchless Technology New Installations, Session 3                         |        |
|             | Subject Type: OM                                                                        |        |
|             | Format: CLASS_ROOM                                                                      |        |
|             | Training Provider: City of Sylvania, Ohio                                               |        |
|             | * Training Date: [select]                                                               |        |
|             | Contact Hours: 1,75                                                                     |        |
|             | Approval Type: BOTH                                                                     |        |
| Contact Hou | s Document:                                                                             |        |
| upload      |                                                                                         |        |
| A           |                                                                                         |        |

8. When you click on the upload link the following window will open. You will need to browse to the directory on your computer where you saved the scanned copy of your documentation of attendance. You will click on the file name once then click the Open button. This will return you to the Document Upload window where you will click Save.

| Document L     Attach     * Document                                                                                                    | a copy of your documentation of course completion.                                                                                                    | Cancel                                                                                   |
|----------------------------------------------------------------------------------------------------|----------------------------------------------------------------------------------------------------|------------------------------------------------------------------------------------------|
|                                                                                                    |                                                                                                    |                                                                                          |
| Computer + 10010298                                                                                                    | (\\ohiofile.css.id.ohio.gov\EPA\Users4) (G:) ► PDF Files ►                                                                                                    | ✓ ♣ Search PDF files                                                                     |
| Organize 🔻 New folder                                                                                                    |                                                                                                    | III • 🔟 🔞                                                                                |
| Computer<br>System<br>Computer<br>System<br>System<br>Dotal Strike<br>System<br>Computer<br>System<br>DVD RW Drive (D:)<br>Computer<br>System<br>DVD RW Drive (D:)<br>Computer<br>System<br>DVD RW Drive (D:)<br>Computer<br>System<br>DVD RW Drive (D:)<br>Computer<br>System<br>DVD RW Drive (D:)<br>Computer<br>System<br>DVD RW Drive (D:)<br>Computer<br>DVD RW Drive (D:)<br>Computer<br>DVD RW Drive (D:)<br>Computer<br>DVD RW Drive (D:)<br>Computer<br>DVD RW Drive (D:)<br>Computer<br>DVD RW Drive (D:)<br>Computer<br>DVD RW Drive (D:)<br>Computer<br>DVD RW Drive (D:)<br>Computer<br>DVD RW Drive (D:)<br>Computer<br>DVD RW Drive (D:)<br>Computer<br>Computer<br>DVD RW Drive (D:)<br>Computer<br>DVD RW Drive (D:)<br>Computer<br>Computer | Name<br>Charger for Dell Laptop.pdf<br>Surface water Sellers and Buyers.pdf<br>AC address issues.pdf<br>OH7045012 Pre App LTO.pdf<br>OH7745012 Pre App LTO.pdf<br>OH1137112 Dupont Pioneer.pdf<br>OH1137112 Dupont Pioneer.pdf<br>OH1137112 Dupont Pioneer.pdf<br>OH1137112 Dupont Pioneer.pdf<br>OH1137112 Dupont Pioneer.pdf<br>OH1137112 Dupont Pioneer.pdf<br>OH1137112 Dupont Pioneer.pdf<br>OH1137112 Dupont Pioneer.pdf<br>OH8601512 Arsenic Results.pdf<br>OH8601512 Arsenic Results.pdf | Da ^<br>9/1<br>9/1<br>9/2<br>9/2<br>9/2<br>9/2<br>9/2<br>9/2<br>9/2<br>9/2<br>9/2<br>9/2 |
| File name: test opco                                                                                                    | ert.pdf                                                                                                    | All Files (*.*)  Open Cancel                                                             |

9. After clicking Save you will be returned to the Contact Hours Information window.

| in the box be | ld a course to your transcript, you must know your cou<br>low. | urse approval number and type |
|---------------|----------------------------------------------------------------|-------------------------------|
| * Co          | urse Approval Number: OEPA-B541289-OM                          | Lookup                        |
|               | Course ID: 611 (APPROVED)                                      |                               |
|               | Course Name: Trenchless Technology New I                       | installations, Session 3      |
|               | Subject Type: OM                                               |                               |
|               | Format: CLASS_ROOM                                             |                               |
|               | Training Provider: City of Sylvania, Ohio                      |                               |
|               | * Training Date: 04/01/2014 🗸 🧲                                | 3                             |
|               | Contact Hours: 1.75                                            |                               |
|               | Approval Type: BOTH                                            |                               |
| Contact Hours | Document:                                                      |                               |
| OEPA-B5412    | 9-DM.pdf                                                       |                               |
| A             |                                                                |                               |

You will need to click Save again, at which point you will be returned to the Operator Renewal Service window. At the bottom of this window you should see the course you just added listed in the Contact Hours section.

- 10. You will need to repeat steps 5 thru 9 until you have added all the courses that are missing from your Course Contact Hour list.
- 11. Once you have added all your courses you can renew your certificate. In the Hours Applied box you will enter the number of hours you want to use towards your renewal. You must enter the hours used in 15 minute increments. After you have entered your hours, you will click on the Submit button. The PIN Validation window will open. You will need to enter your PIN and answer the security question. Then click Submit.

|                          | courses which have been assigned to you by the trainir | ig providers, in order to relie | wyour cerunicate, select the number of nours to apply | r to your renewal. II a course o | ioes not appear in your i | anscript, you can a | to the course by cocking the add cont | act hours button below. |
|--------------------------|--------------------------------------------------------|---------------------------------|-------------------------------------------------------|----------------------------------|---------------------------|---------------------|---------------------------------------|-------------------------|
| ote: Some courses may be | approved for contact hours up to a maximum level. You  | may only apply the number o     | f hours listed on your documentation of course attend | ance.                            |                           |                     |                                       |                         |
| ct Hours Required: 8 🦽   | 1                                                      |                                 | Contact                                               | Hours Applied: 8                 |                           |                     |                                       |                         |
|                          |                                                        |                                 |                                                       |                                  |                           |                     |                                       |                         |
| Course Approval No.      | Course                                                 | Approval Type                   | Training Provider                                     | Date                             | Subject                   | Hours               | Hours Available                       | Hours Applied           |
| OEPA-B550277-OM          | Functions & Calcus MAT 126                             | Both                            | Cincinnati State T&C College                          | 04/11/2013                       | OM                        | 75.0                | 75.0                                  | 4.0                     |
| OEPA-8561945-X           | Powered Industrial Trucks (Intial Training)            | Both                            | Cleveland Div of Water, Occupational<br>Health&Safety | 01/01/2014                       | OTHER                     | 6.5                 | 6.5                                   | 4.0                     |
|                          | Trenchless Technology New Installations,<br>Session 3  | Both                            | City of Sylvania, Ohio                                | 10/10/2012                       | ом                        | 1.75                | 1.75                                  |                         |
| OEPA-B541289-OM          |                                                        |                                 |                                                       |                                  |                           |                     |                                       |                         |

12. Once you Submit your certificate renewal application, you will be prompted to enter your PIN and the answer to your security question. Then click Submit. Your application will be sent to Ohio EPA for review.

| N Validation                                                                                                    |
|----------------------------------------------------------------------------------------------------|
| IN Validation for Certification Exam Application                                                                                                    |
| complete your Certification Exam Application submission please answer the question below:                                                                                                    |
| By pinning this document I acknowledge the following: I have read and understand the responsibilities of an operator of record ar<br>a certified operator as described in Chapter 3745-7 of the Ohio Administrative Code. As set forth in OAC Rule 3745-12, failure to<br>adhere to these responsibilities may result in disciplinary action up to and including revocation of any certificate(s) I may hold. |
| ease answer this security question:<br>nat color is red?                                                                                                    |
| Submit Cance                                                                                                    |

13. After submitting your certificate renewal application to Ohio EPA for review, the payment window will open. Choose your payment method from the items listed on screen. You can pay by credit card, automated check, or mail a check or money order. To proceed to payment, click Download Invoice. NOTE: unpaid applications will not be reviewed.

| Ohio EPA Fee Payment Op                                                                         | ptions                                                                                                    |
|-------------------------------------------------------------------------------------------------|----------------------------------------------------------------------------------------------------|
| have a penalty added for late payment                                                           | ssful. Payment of any applicable fees must be received by the due date shown on your invoice. Some fees<br>t. Late payment penalties, if any, are explained on the invoice. A confirmation email, including a copy of<br>I address associated with your account. Please save a copy of this invoice for your records.                                                                                                    |
| online transactions are processed as one time p                                                 | e credit cards listed below or by debiting your bank account through the Automated Clearing House (ACH). Al<br>ayments. Ohio EPA does not save your credit card or bank account information. If you need assistance<br>in 8 AM and 5 PM (closed on holiday) at (614) 644-2339.                                                                                                    |
|                                                                                                 | ard. If you would like to pay now, click the 'Pay with Credit Card' button below. A service fee of 1.9% is adde<br>two at the payment screen, please enter the billing name and address exactly as it appears on your credit<br>ir statement ready.                                                                                                    |
| electronic funds transfer from your bank accourt                                                | n you provide your bank routing number and bank account number; you authorize us to make a one-time<br>In to pay the invoice. If there is a debit block on your bank account, ask your bank to allow transactions with<br>twe at the payment screen verify the billing name and address match the information for your bank account<br>of the payment screen verify the billing name and address match the information for your bank account<br>of the payment screen verify the billing name and address match the information for your bank account<br>of the payment screen verify the billing name and address match the information for your bank account<br>of the payment screen verify the billing name and address match the information for your bank account<br>of the payment screen verify the billing name and address match the information for your bank account<br>of the payment screen verify the billing name and address match the information for your bank account<br>of the payment screen verify the billing name and address match the information for your bank account<br>of the payment screen verify the billing name and address match the information for your bank account<br>of the payment screen verify the billing name and address match the information for your bank account<br>of the payment screen verify the billing name and address match the information for your bank account<br>of the payment screen verify the billing name and address match the information for your bank account<br>of the payment screen verify the billing name and address match the information for your bank account<br>of the payment screen verify the payment screen verify the payment screen |
| Please download your invoice. After you downlo<br>payment by US mail.                           | bad your invoice you may proceed with online payment or select the 'Exit' button if you will be sending your                                                                                                    |
| Download Invoice                                                                                | you do not have the reader you can download it by clicking on the image<br>below.                                                                                                    |
| Pay Electronically                                                                              |                                                                                                    |
| To proceed to the electronic payment page yo<br>each fee on a separate line. In order to verify | ou must download your invoice. If you are paying more than one fee, the online payment page will show<br>the total you will need the invoice.                                                                                                    |
|                                                                                                 | ey order payable to Treasurer, State of Ohio along with a copy of the invoice or payment coupon to: Ohio<br>1. Please write the Revenue ID number or Transaction ID number from the invoice on your check or money                                                                                                    |
| Help Contacts                                                                                   |                                                                                                    |
|                                                                                                 | e call our Fiscal office at (6)4) 644-2339. If you need assistance or have questions regarding Ohio EPA's<br>t (877) 372-2499 (1-877-EPA-BIZZ) or send an email to ebizhelpdeski®epa.ohio.gov . Hours of operation are<br>idays.                                                                                                    |
|                                                                                                 | Exit                                                                                                    |

14. In Windows, you will see a pop up window at the bottom of the screen. Click Open to view and print a copy of your payment invoice. You may also Save the invoice for your records.

| o you want to open or save OEPA-opcert user-1414505068660.pdf (34.2 KB) from ebiz.epa.ohio.gov? Open Save ▼ Cancel × | unaises und an hun of unnum a cunnum anual anan halann in menanuni sann ar anna anut mura cahl ar an unaise ai halunau camh |      | 003, 0110 10200 |   |        |   |
|----------------------------------------------------------------------------------------------------|----------------------------------------------------------------------------------------------------|------|-----------------|---|--------|---|
|                                                                                                    | Do you want to open or save OEPA-opcert_user-1414505068660.pdf (34.2 KB) from ebiz.epa.ohio.gov?                            | Open | Save            | - | Cancel | × |

15. Select one of the payment methods from the following window.

| Pay Electronically                                                                                                    |                                                                                                    |
|----------------------------------------------------------------------------------------------------|----------------------------------------------------------------------------------------------------|
| Master Card, VISA or Discover Credit Card:                                                                                                    |                                                                                                    |
| A service fee of 2.2% is added to payments made by credit card. You will be charged for two payments,                                                                                                    | the invoice payment and a separate service fee. When you arrive at the payment screen please                                                                                                    |
| enter your billing name and address exactly as it appears on your credit card statement.                                                                                                    |                                                                                                    |
| Amount Due:                                                                                                    | \$120.00                                                                                                    |
| Service Fee:                                                                                                    | \$2.64                                                                                                    |
| Total Amount Due:                                                                                                    | \$122.64                                                                                                    |
| Pay with Cred                                                                                                    | it Card                                                                                                    |
| Automated Clearing House (ACH):                                                                                                    |                                                                                                    |
| There is no service fee for ACH payments. When you provide your bank account number and routing nu                                                                                                    |                                                                                                    |
| to pay the invoice. If there is a debit block on your bank account, ask your bank to allow transactions v                                                                                                    | with Ohio EPA before paying with ACH. When you arrive at the payment screen verify the billin                                                                                                    |
| name and address match the information for your bank account and make corrections if necessary.                                                                                                    |                                                                                                    |
| Total Amount Due: \$1                                                                                                    | 20.00                                                                                                    |
| Pay with ACH (elect                                                                                                    |                                                                                                    |
| Pay with ACH (elect                                                                                                    | rronic check)                                                                                                    |
|                                                                                                    |                                                                                                    |
| N 1 1                                                                                                    |                                                                                                    |
|                                                                                                    | iness Center at a later time and select "Pay Obio FPA Fees Online". You will need the Revenue                                                                                                    |
| Pay Later<br>If you would like to use Electronic Payment, but are not ready at this time, you can return to the eBusi<br>ID or Transaction ID from your invoice to make your payment.                                                                                                    | iness Center at a later time and select "Pay Ohio EPA Fees Online". You will need the Revenue                                                                                                    |
| If you would like to use Electronic Payment, but are not ready at this time, you can return to the eBusi                                                                                                    |                                                                                                    |
| f you would like to use Electronic Payment, but are not ready at this time, you can return to the eBusi<br>D or Transaction 1D from your involce to make your payment.<br>Download You<br>US Mail Check, Money Order or State Agency ISTV                                                                                                    | Invoice                                                                                                    |
| f you would like to use Electronic Payment, but are not ready at this time, you can return to the eBusi<br>D or Transaction ID from your invoice to make your payment.<br>Download Your<br>US Mail Check, Money Order or State Agency ISTV<br>Invoices may be paid by mailing a check or money order payable to Treasurer, State of Ohio along with                                                                                                    | r <b>Invoice</b><br>a copy of the invoice or payment coupon to: Ohio EPA, Dept. L-2711, Columbus, Ohio 43260-                                                                                                    |
| If you would like to use Electronic Payment, but are not ready at this time, you can return to the eBusi<br>D or Transaction ID from your involce to make your payment.<br>Download You<br>US Mail Check, Money Order or State Agency ISTV<br>Invoices may be paid by mailing a check or money order payable to Treasurer, State of Ohio along with<br>R711. Please write the Revenue ID number or Transaction ID number from the invoice on your check or<br>Help Contacts | r Invoice<br>a copy of the invoice or payment coupon to: Ohio EPA, Dept. L-2711, Columbus, Ohio 43260-<br>money order. State agencies may pay with an ISTV by calling our Fiscal office at (614) 644-2339.                                                                                                    |
| If you would like to use Electronic Payment, but are not ready at this time, you can return to the eBus<br>ID or Transaction ID from your invoice to make your payment.                                                                                                    | r <b>Invoice</b><br>a copy of the invoice or payment coupon to: Ohio EPA, Dept. L-2711, Columbus, Ohio 43260-<br>money order. State agencies may pay with an ISTV by calling our Fiscal office at (614) 644-2339.<br>tance or have questions regarding Ohio EPA's eBusiness Center please call technical support a |

## • Pay with Credit Card

The following window will pop up. Click Continue to enter your credit card information. You will be able to print a receipt at the end of the transaction, and also through email.

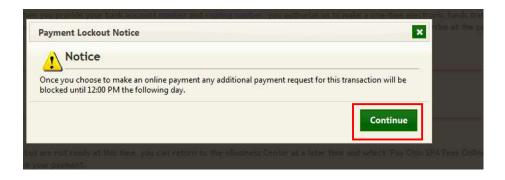

After you click Continue, you will be directed to the following payment screen to enter your credit card information:

|                                                                   | nmental<br>tion Agency        |                                                        | eBusiness Center |
|-------------------------------------------------------------------|-------------------------------|--------------------------------------------------------|------------------|
| Central Payment Portal                                            |                               |                                                        |                  |
| Enter Payment Information                                         |                               |                                                        | 37.5             |
| Please enter your credit card payment and                         | billing information below. Al | ll of the fields marked with an asterisk are required. |                  |
| The following link provides information re                        | garding the card security co  | de.                                                    |                  |
|                                                                   | 8276 OH EPA W                 | W_OPCERT Payment Summary                               |                  |
| Total: \$120.00                                                   |                               |                                                        |                  |
|                                                                   | 2202 OH FDA S                 | ERV_FEE Payment Summary                                |                  |
| Total: \$2.64                                                     | 6265_011_EFA_5                | LICY_ILL Payment Summary                               |                  |
|                                                                   |                               |                                                        |                  |
|                                                                   | Payn                          | nent Information                                       |                  |
| * Credit Card Number:                                             |                               | * Credit Card Type:                                    | $\checkmark$     |
| * Expiration Month:                                               | ~                             | * Expiration Year:                                     | $\checkmark$     |
| * Card Security Code:                                             |                               |                                                        |                  |
|                                                                   | Bill                          | ing Information                                        |                  |
| First Name:                                                       |                               | Middle Name:                                           |                  |
| * Last/Business Name:                                             |                               | * Phone:                                               |                  |
| * Address Line 1:                                                 |                               | Address Line 2:                                        |                  |
| * City:                                                           |                               | * State/Province/Region:                               |                  |
| * Zip/Postal Code:                                                |                               | Country: United States                                 |                  |
| Email:                                                            |                               | Email Receipt:                                         |                  |
| Continue                                                          |                               |                                                        | Cancel           |
| I echnical Support<br>If you need technical support for this onli | ne payment processing appli   | cation, please send an email to cppsupport@cboss.co    | m.               |
|                                                                   |                               | © CBOSS, INC.                                          |                  |

Once you enter your payment information, click Continue. **If you would like a receipt, then make sure to mark the Email Receipt box.** Please note, you will be charged a 2.2% convenience fee to use a credit card.

## • Pay with ACH (electronic check)

The following window will pop up. Click Continue to enter your checking account number and routing number for an automatic debit from your account via check. You will be able to print a receipt at the end of the transaction, and also through your email.

| Payment Lockout Notice                                                                                              | ×                               |
|----------------------------------------------------------------------------------------------------|---------------------------------|
| Notice                                                                                                    | a fa abia hararatian will be    |
| Once you choose to make an online payment any additional payment reque<br>blocked until 12:00 PM the following day. | st for this transaction will be |
|                                                                                                    | Continue                        |

Once you click Continue, the following screen will appear:

| inning this document I acknowledge the following: I have read and understand the responsibilities of an<br>rator of record and a certified operator as described in Chapter 3745-7 of the Ohio Administrative Code. <i>J</i><br>forth in OAC Rule 3745-12, failure to adhere to these responsibilities may result in disciplinary action up to<br>including revocation of any certificate(s) I may hold.<br>ransmitting this information using this Personal Identification Number (PIN), I certify that: (1) I have beer<br>norized by Ohio EPA to use this PIN; (2) I am aware of and understand the requirements of my PIN Subsci<br>eement and it is my belief that I have complied with the terms of that agreement in all respects and am u<br>PIN in accordance with that Agreement; (3) I reviewed, or had the opportunity to review, the electronic<br>ion of the information, and I am transmitting the information knowingly; (4) I am without any reason to<br>eve that the confidentiality of my PIN or security questions has or may have been compromised now or a<br>time prior to this submission; and (5) I understand that I may be subject to civil and criminal liability for<br>ely certifying. | o complete your subn                                                                                                    | nission please enter your PIN and answer the security question below:                                                                                                    |
|----------------------------------------------------------------------------------------------------|----------------------------------------------------------------------------------------------------|----------------------------------------------------------------------------------------------------|
| norized by Ohio EPA to use this PIN; (2) I am aware of and understand the requirements of my PIN Subsci<br>eement and it is my belief that I have complied with the terms of that agreement in all respects and am u<br>PIN in accordance with that Agreement; (3) I reviewed, or had the opportunity to review, the electronic<br>ion of the information, and I am transmitting the information knowingly; (4) I am without any reason to<br>eve that the confidentiality of my PIN or security questions has or may have been compromised now or a<br>time prior to this submission; and (5) I understand that I may be subject to civil and criminal liability for                                                                                                    | operator of record an<br>set forth in OAC Rule                                                                             | nd a certified operator as described in Chapter 3745-7 of the Ohio Administrative Code. As 3745-12, failure to adhere to these responsibilities may result in disciplinary action up to                                                                                                    |
| •••••                                                                                                    | authorized by Ohio El<br>Agreement and it is n<br>this PIN in accordanc<br>version of the inform<br>believe that the confi | PA to use this PIN; (2) I am aware of and understand the requirements of my PIN Subscriber<br>my belief that I have complied with the terms of that agreement in all respects and am using<br>e with that Agreement; (3) I reviewed, or had the opportunity to review, the electronic<br>ration, and I am transmitting the information knowingly; (4) I am without any reason to<br>identiality of my PIN or security questions has or may have been compromised now or at |
|                                                                                                    | falsely certifying.                                                                                                    |                                                                                                    |
|                                                                                                    | falsely certifying.                                                                                                    |                                                                                                    |
| e answer this security question:                                                                                                    | falsely certifying.                                                                                                    |                                                                                                    |
|                                                                                                    | falsely certifying.<br>IN:<br>lease answer this see                                                                        |                                                                                                    |
|                                                                                                    | falsely certifying.                                                                                                    |                                                                                                    |

You will need to enter your PIN number and the answer to your security question. Click Submit to send your payment.

• Pay Later

If you wish to mail a paper check or money order, click Download Your Invoice.

• NOTE: In Windows, you will see a pop up window at the bottom of the screen. Click Open to proceed.

The following is an example of the invoice sheet:

| Certification Re<br>Division of Drinking and (                   |                      | Invoice                                                          | Ohio Environmental<br>Protection Agency |                           |  |  |
|------------------------------------------------------------------|----------------------|------------------------------------------------------------------|-----------------------------------------|---------------------------|--|--|
| Billed to Applicant:                                             |                      |                                                                  | DATE: 08/02/2016                        |                           |  |  |
| Tab Brewster                                                     |                      | Payme                                                            | ent Due: Due Upon Re                    | ceipt                     |  |  |
| 50 Town St                                                       |                      | Reve                                                             | enue ID: 1055275                        | 83                        |  |  |
| Columbus, OH 43215                                               |                      | Transac                                                          | ction ID: 774480                        |                           |  |  |
|                                                                  | DESCRIF              | PTION                                                            | A                                       | MOUNT                     |  |  |
| In accordance with ORC 37                                        | 34.06 or 3734.82, fa | ilure to pay the full fee by the do<br>your application.<br>Bala | ue date as indicated n                  | nay invalidate<br>\$35.00 |  |  |
|                                                                  |                      | ent with all payments and documents and below) on your check to  | nent submissions.                       |                           |  |  |
| Pay To:                                                          | Revenue ID:          |                                                                  | For internal Ohio EPA use only.         |                           |  |  |
|                                                                  | Revenue ID:          | 1055275                                                          | For internal Ohio EF                    | 14                        |  |  |
| Treasurer, State of Ohio                                         | Amount Due:          | 1055275<br>\$35.00                                               | Check #                                 | 14                        |  |  |
|                                                                  |                      | \$35.00<br>DDAGW PW- Water and Waste                             |                                         | 12                        |  |  |
| Treasurer, State of Ohio<br>Mail All Submissions To:<br>Ohio EPA | Amount Due:          | \$35.00                                                          | Check #:                                | 12                        |  |  |

Print the invoice and send the invoice and check, made to :Treasurer State of Ohio" for the appropriate fee to the Ohio EPA at the address listed on the invoice.

16. You will return to your Operator Profile page, and you should see the status of your certificate *(renewal pending).* 

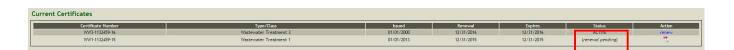

17. You can check the status of your application in your Operator Profile. When it is moved to Approved, **you will be sent an email** with your renewal "card" attached and your expiration date will be updated.

**Note**: If you do receive an email, please check your spam folder and the email address in your eBusiness Account for errors.